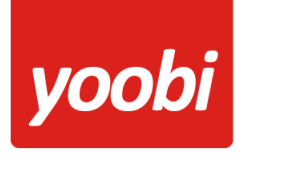

**Productsheet**: Yoobi AccountView API koppeling

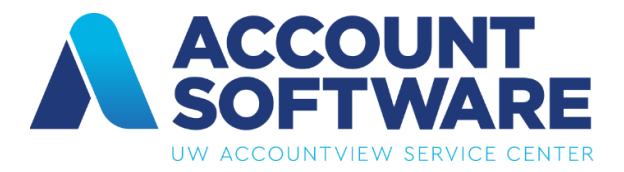

In Yoobi is een koppeling met de AccountView WEB-API aanwezig. Met deze koppeling kunnen debiteur- en journaalpostgegevens van Yoobi facturen, automatisch vanuit Yoobi verstuurd worden naar AccountView. Daarnaast kunnen betalingen die verwerkt worden in AccountView automatisch verwerkt worden binnen Yoobi.

#### **Vooraf**

Om gebruik te kunnen maken van de AccountView koppeling in Yoobi dien je in Yoobi minimaal te beschikken over de facturatiemodule en boekhoudkoppeling (AccountView). Yoobi koppelt met de AccountView.Net WEB-API. Dit is een generieke oplossing om de data van AccountView via internet te ontsluiten. Wil je meer weten over de AccountView WEB-API neem dan contact op met Visma of jouw AccountView dealer.

Voordat de koppeling geactiveerd kan worden zullen er een aantal gegevens ingesteld moeten worden, zodat AccountView de gegevens kan verwerken. De AccountView gebruiker moet hiervoor een level1 rol hebben.

- **Grootboekrekeningen:** Het is belangrijk dat de grootboekrekeningen binnen Yoobi en AccountView overeenkomen. In Yoobi vul je de grootboekrekeningen in onder *Systeemvoorkeuren > Instellingen > Financieel*. Daarnaast kun je per product, artikel, project of activiteit een afwijkende grootboekrekening opgeven.
- **Relatienummer:** Om gebruik te kunnen maken van de koppeling met AccountView dienen de relatienummers in Yoobi gevuld te zijn.
- **BTW:** In Yoobi bij de BTW percentages (*Beheer > Systeemvoorkeuren > Btw percentages*) dienen de externe labels ingevoerd te worden. Deze externe labels moeten overeenkomen met de gebruikte codes in AccountView, normaal 3, 4 en 99 voor respectievelijk 21%, 9% en 0%.
- **BTW verlegd:** Wordt er gebruik gemaakt van BTW verlegd dan dient hiervoor in AccountView een extra BTW code toegevoegd te worden met de code *VL*. Deze code wordt door Yoobi gebruikt bij facturen met BTW verlegd.
- **Afrond verschillen**: Doordat AccountView de BTW anders berekent dan Yoobi kan het zijn dat er bij sommige facturen een extra regel toegevoegd wordt met als omschrijving

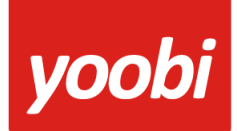

"afrondingsverschil BTW". Deze regel bevat hooguit een paar cent en zorgt ervoor dat de totale waarde van de facturen overeenkomt in Yoobi en AccountView. Let er op dat de instelling "Grootboekrekening: afrond verschillen" goed is ingesteld in Yoobi en overeenkomt met de juiste grootboekrekening in AccountView.

#### **Koppeling instellen In AccountView**

In AccountView moet nu een gebruiker toegang krijgen tot de Yoobi Applicatie.

Ga hiervoor in AccountView naar:

- Document > Stamgegevens systeem > Gebruikers
- Selecteer een gebruiker
- Kies "Bewerken > Backofice Server-imitatie door deze gebruiker toestaan"

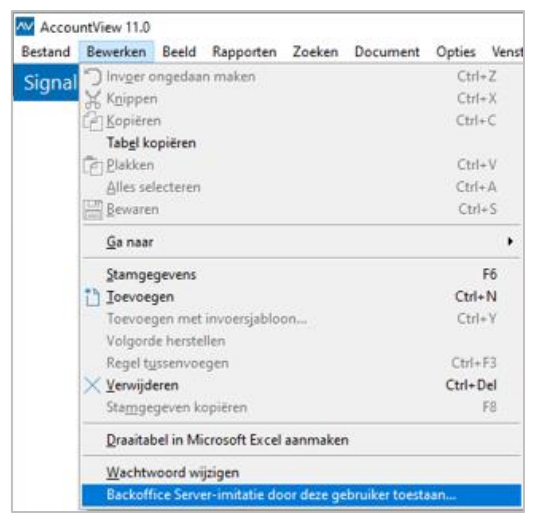

- Kies "Zoeken > AccountView.Net-apps"

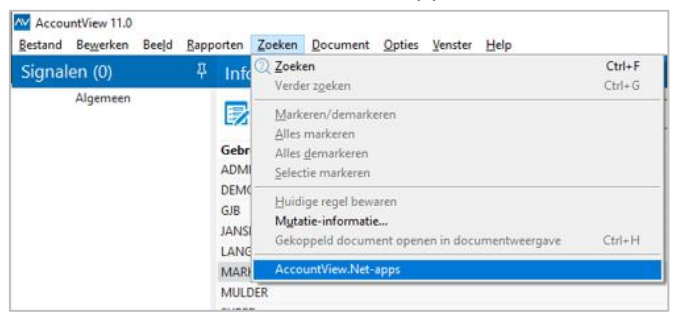

Voeg Yoobi® nu toe aan de gebruiker.

#### **Koppeling instellen In Yoobi**

Voor het instellen van de AccountView koppeling in Yoobi moet de gebruiker een rol hebben waarmee hij de instellingen mag wijzigen. Rollen definieer je via *Beheer > Systeemvoorkeuren >* 

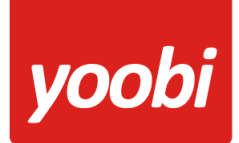

*Gebruikersrollen*. In de detailweergave van een rol kan het desbetreffende recht gevonden worden onder Rol > Beheer > Instellingen.

Zodra de module AccountView geactiveerd is in Yoobi, verschijnen er onder *Beheer > Instellingen > Api Boekhoudkoppeling* vier nieuwe instellingen:

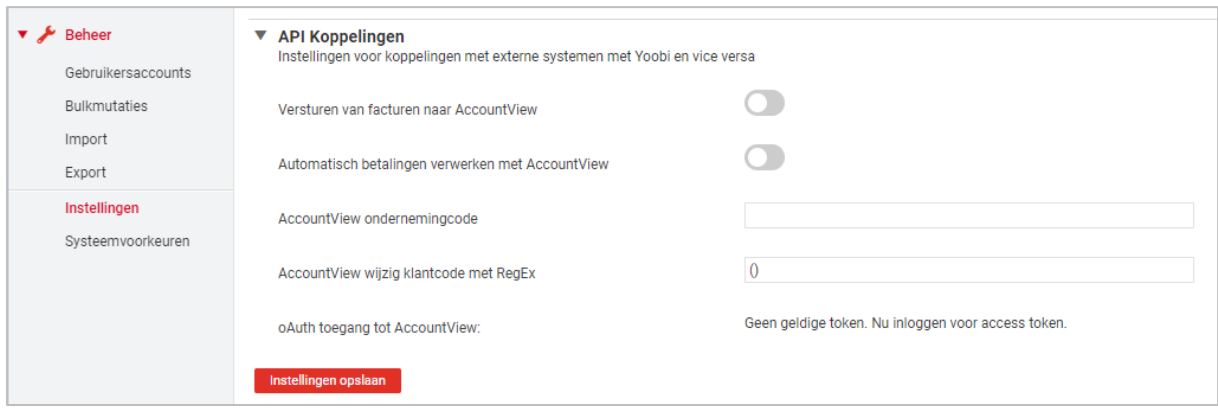

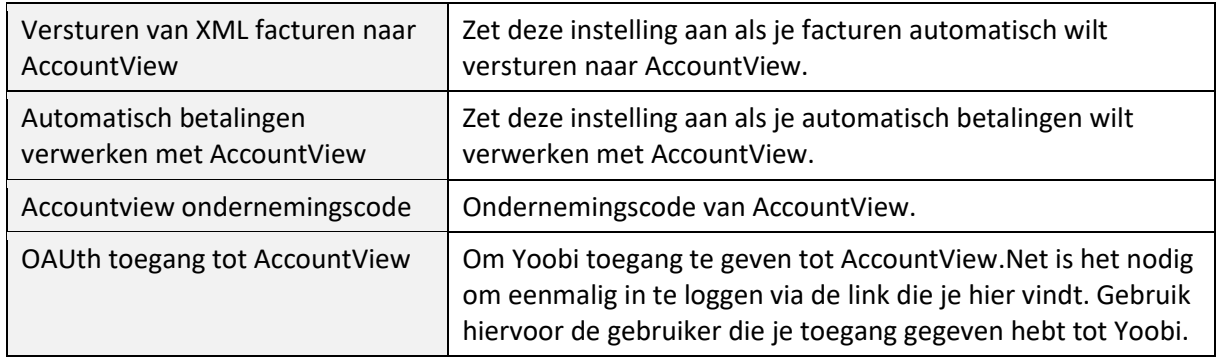

Ja kan gebruik maken van verschillende administraties in AccountView door in Yoobi gebruik te maken van afdelingen met een eigen administratiecode. Voer deze in onder: *Personeel > Afdelingen > Afdeling > Factuurgegevens > AccountView ondernemingscode*. Valt een factuur niet onder een afdeling of is de ondernemingscode niet ingevoerd dan wordt de ondernemingscode gebruikt uit de instellingen.

#### **Koppeling gebruiken**

Als de gegevens en koppeling correct ingesteld zijn dan worden de (boekingsregels van de) facturen automatisch naar AccountView verstuurd. Op het moment dat één of meerdere facturen naar de relatie verstuurd worden, worden deze facturen ook aangeboden aan AccountView.

Je kan in Yoobi ook handmatig een factuur verzenden naar AccountView. Onder *Financieel > Alle facturen* is na het activeren van de koppeling een extra AccountView knop verschenen.

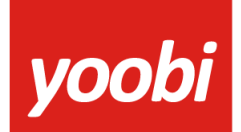

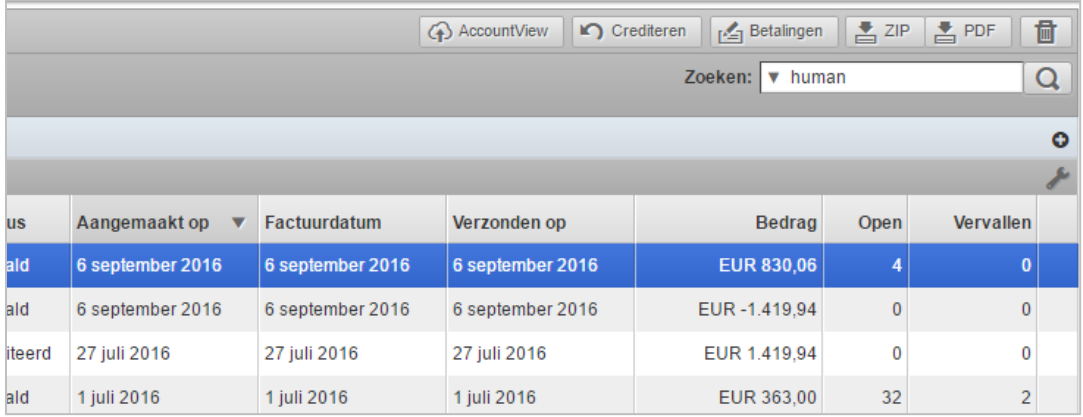

Kies de facturen die je (opnieuw) wilt versturen naar AccountView en klik op de knop "AccountView". Onder *Financieel > AccountView logs* kun je zien of deze facturen goed verwerkt zijn door AccountView.

Doen zich fouten voor bij het versturen van de facturen naar AccountView dan word je door middel van een notificatie hiervan op de hoogte gebracht.

### **Automatisch verwerken betalingen**

Yoobi neemt de betaalstatus over uit AccountView. In AccountView kan je handmatig de facturen op betaald zetten of je kunt je bank koppelen en dan verwerkt AccountView elke nacht de betalingen van de openstaande facturen.

Wanneer je gebruik maakt van automatisch betalingen verwerken, dan haalt Yoobi elke dag om 07:00 en 14:00 uur de status op van de openstaande facturen in Yoobi en kijkt dan of voor deze factuur een betaling is geweest in Exact Online. Vervolgens wordt deze status in Yoobi overgenomen. Een betaling wil nog niet zeggen dat de hele factuur is betaald, maar kan ook een gedeeltelijke betaling zijn.